#### **How Do You Like Your Browser?**

#### Survey Run through Feedback-Test Pilot

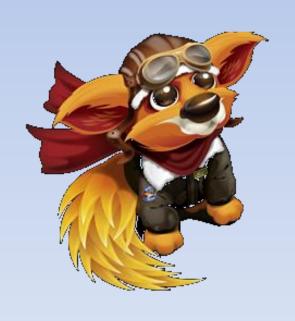

- •23912 User Responses
- •Ran From July 20<sup>th</sup> through July 23th
- Implemented through Test Pilot notification

window, link to SurveyGizmo

## When did you downloaded this current Firefox browser?

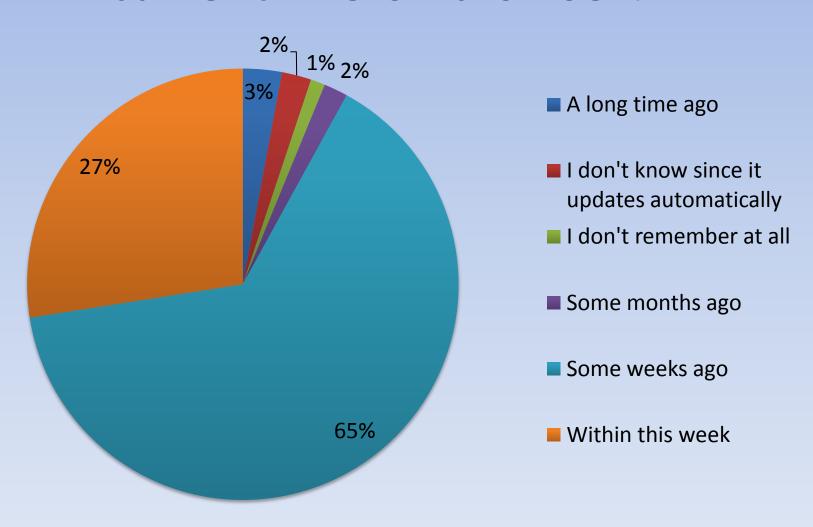

## How often do you launch your Firefox browser?

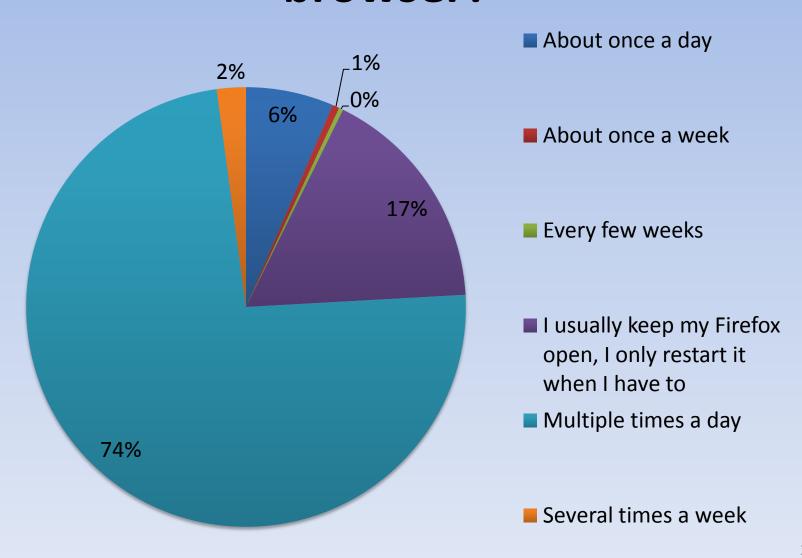

## How fast do you feel your current Firefox browser launches?

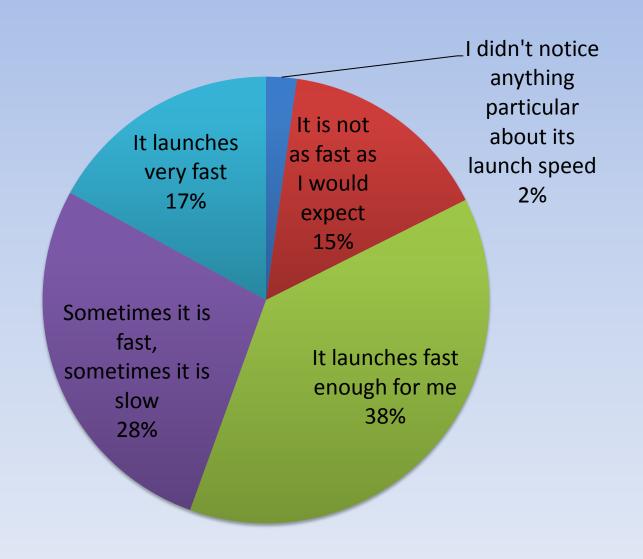

## How do you feel about the speed and performance when launching a webpage or a web application?

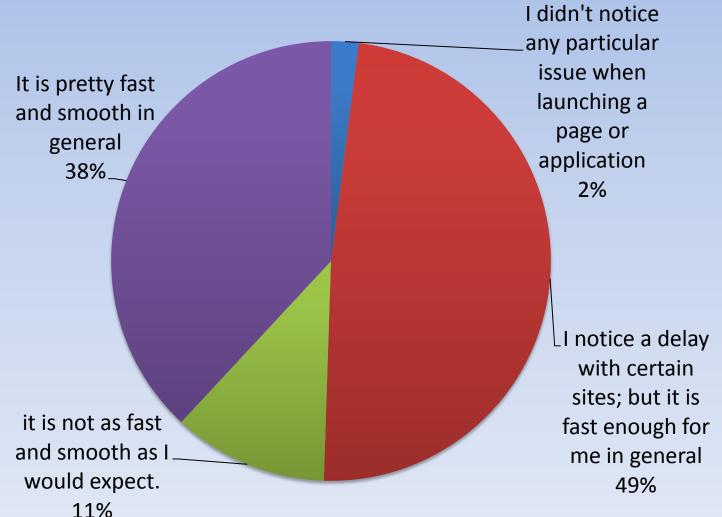

## In general, how do you feel about the current Firefox browser's responsiveness?

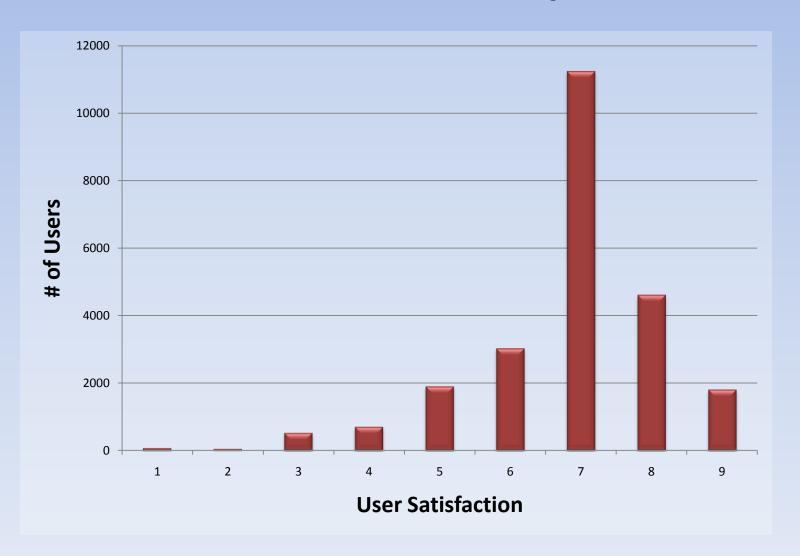

## How much do you like or dislike the look and feel of your current Firefox user interface?

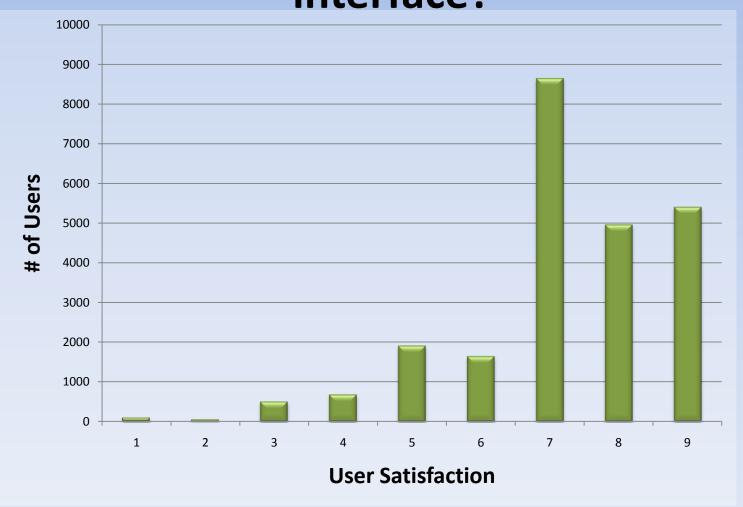

## Did you regularly use a Firefox version prior to the version you are currently on?

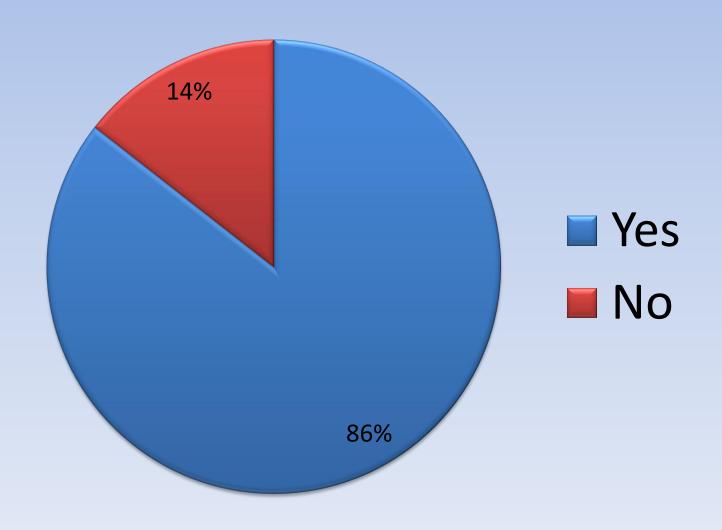

# Compared to the previous Firefox version, which tasks are EASIER to do in the current version?

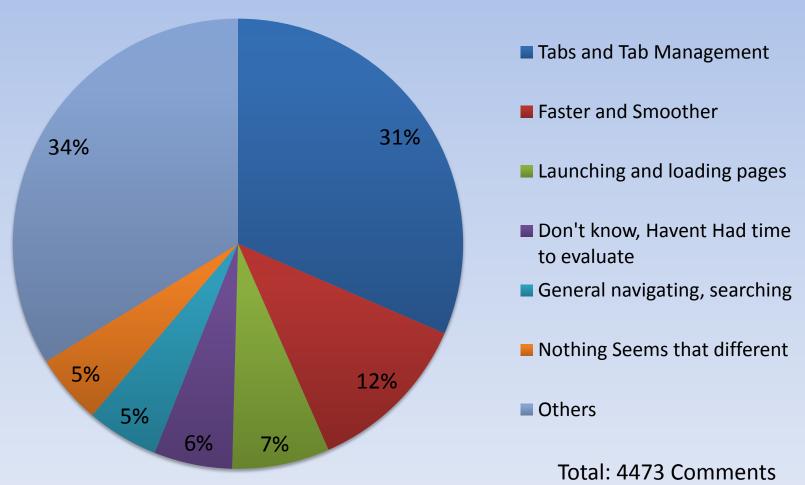

### **Easier: Top Relevant Entries by Cluster**

| Havent Noticed Anything Different                 | 198.1656718 |
|---------------------------------------------------|-------------|
| Haven't gotten that far yet                       | 26.60908419 |
| felt no difference so far                         | 25.82891325 |
| Everthing is good. Specially Add-ons.             | 25.60516239 |
| noting special, just the gui                      | 24.6391044  |
| haven't noticed that aspect really                | 24.0305918  |
| Doesn't actually matter. I use keyboard shortcuts | 23.99420319 |
| Mostly I'm noticing startup time improvements.    | 23.8299419  |
| Havn't noticed any difference yet                 | 23.62867068 |
| Launching and loading pages                       | 223.8625809 |
| loading webmail, ie Yahoo                         | 25.88224666 |
| video - heavy graphic pages                       | 25.3910245  |
| Rendering web pages more correctly                | 25.02340054 |
| Launch & response speed very good                 | 24.84089835 |
| Page load has increased slightly.                 | 24.73321613 |
| reading pages as they become bigger               | 24.56760609 |
| WebM video, recovering from broken Flash pages    | 24.54765591 |
| waiting for page load (2 levels)                  | 24.51118803 |
| Opening heavy Web 2.0 enabled pages               | 24.36534468 |
| Tabs and Tab Management                           | 196.0431755 |
| Leave feedback, Enter Private Mode,               | 31.78847192 |
| organizing tabs, blocking unwanted content.       | 30.31165675 |
| reopen tabs you closed accidently                 | 28.3603904  |
| Separate process for each tab.                    | 26.8414665  |
| enter private browsing from startup               | 26.53374174 |
| startup smoother, browsing (larger area),         | 26.15921234 |
| Undo closed tabs, for example                     | 26.04823586 |

### **Easier: Top Relevant Entries by Cluster**

| Don't know, Haven't Had time to evaluate           | 180.106887  |
|----------------------------------------------------|-------------|
| using text boxes (expandable now)                  | 28.43347461 |
| Use with wide screen notebooks                     | 27.08602425 |
| Using W7 thumbnails previews                       | 25.71825889 |
| just downloaded last night. Time will tell         | 25.36936216 |
| IDK yet just got it                                | 24.64465504 |
| Pretending I'm using Opera                         | 24.48611521 |
| Not much, just streamlines, prettier.              | 24.3689968  |
| Faster And Smoother                                | 178.2877346 |
| Faster, facebook chat never crashes anymore.       | 28.80110246 |
| Management control via version number.             | 26.21722889 |
| getting information about current downloads        | 25.52083352 |
| previous version crashed with windows7             | 25.1065965  |
| havent tried this version enough yet               | 24.61390244 |
| current version doesn't freeze on quit             | 24.55429265 |
| previous version wouldn't work with vista          | 23.47377814 |
| General navigating, searching                      | 154.9087181 |
| Searching, upload times, etc, etc                  | 28.07941909 |
| add extensions, configurations, general smoothness | 26.7707218  |
| more search engines built in                       | 25.62135013 |
| navigation, accessing various menu functions       | 25.41984627 |
| search engine are intergrated very nicely.         | 25.08289915 |
| Jumping forward and backward, browser navigation   | 23.93448166 |

### **Easier: Top n-grams by Counts**

| n ngram     | count |
|-------------|-------|
| 1tab        | 2381  |
| 1 easier    | 634   |
| 1 browsing  | 602   |
| 1 bookmarks | 529   |
| 1 addons    | 516   |
| 1 new       | 485   |
| 1 faster    | 464   |
| 1 open      | 331   |
| 1 better    | 313   |
| 1 pages     | 311   |
| 1 general   | 279   |
| 1 web       | 274   |
| 1 use       | 266   |
| 1 menu      | 256   |
| 1 like      | 251   |
| 1 switching | 246   |
| 1 dont      | 242   |
| 1 bar       | 241   |
| 1 just      | 236   |
| 1 managing  | 228   |

| 1 |   | ngram            | count |
|---|---|------------------|-------|
|   | 2 | switching tabs   | 134   |
|   | 2 | new tab          | 226   |
|   | 2 | windows 7        | 103   |
|   | 2 | multiple tabs    | 101   |
|   | 2 | tab management   | 95    |
|   | 2 | managing addons  | 89    |
|   | 2 | manage addons    | 88    |
|   | 2 | tabbed browsing  | 78    |
|   | 2 | switch tabs      | 77    |
|   | 2 | web pages        | 76    |
|   | 2 | tab switching    | 72    |
|   | 2 | open new         | 70    |
|   | 2 | general browsing | 68    |
|   | 2 | managing tabs    | 66    |
|   | 2 | havent noticed   | 64    |
|   | 2 | open tabs        | 56    |
|   | 2 | opening new      | 54    |
|   | 2 | menu bar         | 52    |
|   | 2 | address bar      | 52    |
|   | 2 | tabs windows     | 48    |
|   |   |                  |       |

| n ngram                     | count |
|-----------------------------|-------|
| 3 open new tab              | 101   |
| 3 screen real estate        | 34    |
| 3 tabs windows 7            | 34    |
| 3 windows 7 taskbar         | 21    |
| 3 havent noticed difference | 15    |
| 3 loading web pages         | 13    |
| 3 40 beta 1                 | 11    |
| 3 opening multiple tabs     | 10    |
| 3 easier just faster        | 8     |
| 3 havent really noticed     | 8     |
| 3 switching tabs windows    | 8     |
| 3 use keyboard shortcuts    | 8     |
| 3 pages load faster         | 8     |
| 3 wouldnt say easier        | 8     |
| 3 menu bar hidden           | 7     |
| 3 havent used long          | 7     |
| 3 link new tab              | 7     |
| 3 faster previous version   | 7     |
| 3 using address bar         | 7     |
| 3 managing add ons          | 7     |

# Compared to the previous Firefox version, which tasks are HARDER to do in the current version?

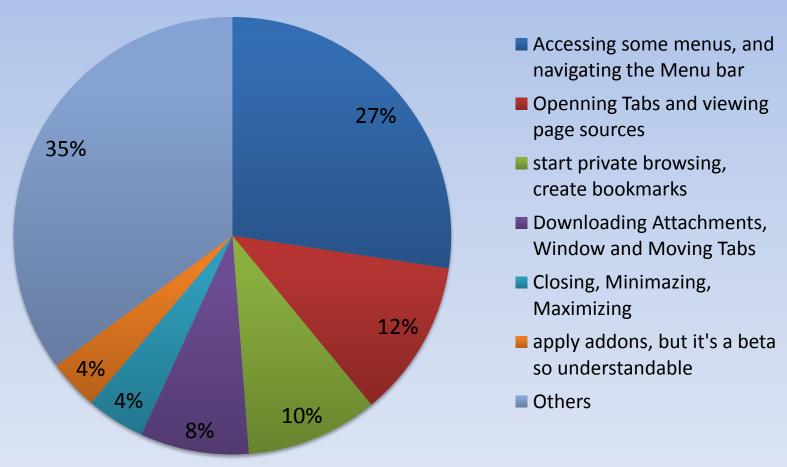

Total: 5783 Comments

### **Harder: Top Relevant Entries by Cluster**

| Downloading Attachments, Window and Moving Tabs | 311.7153183 |
|-------------------------------------------------|-------------|
| active tab not easily recognisable              | 25.6110527  |
| Download attached documents from hotmail        | 28.9005414  |
| download attachmentes frm hotmail account       | 26.43223381 |
| download flv or you tube                        | 28.62642348 |
| download, some links wont work                  | 23.87270048 |
| Downloading attachments from webmail.           | 22.49649428 |
| game 1st, music, upload & download              | 30.51509441 |
| integration with internet download manager      | 24.11414049 |
| Restoring an accidentally closed tab            | 23.12018719 |
| seeing tabs against glass background            | 29.81721013 |
| tab scrolling (had extension Faviconize)        | 25.32358945 |
| ther new Tab postion                            | 22.88565047 |
| Openning Tabs and viewing page sources          | 175.7532236 |
| enjoy the web without errors                    | 25.10650292 |
| launching web pages, playing video              | 24.70550992 |
| open downloads box w/o shortcut                 | 25.90547899 |
| still some multimedia pages geting stuck        | 26.67450927 |
| View Page Sources, Viewing Properties, etc.     | 24.50755692 |
| Viewing Page Info and Source                    | 24.58408556 |
| Visiting Flash-based web pages!                 | 24.26957998 |
| start private browsing, create bookmarks        | 197.4640712 |
| dealing with bookmarks seems complicated        | 23.91611428 |
| Activating menu-bar and private browsing        | 24.03021046 |
| Adding bookmarks, entering Privacy Mode         | 25.48655483 |
| Bookmarks (large learning curve)                | 24.48759531 |
| Bookmarks are kinda of strange.                 | 23.58321829 |
| browsing javascript filled webpages             | 23.52006517 |
| quitting always creates an error                | 28.39696333 |
| start up takes longer time                      | 24.04334953 |

### **Harder: Top Relevant Entries by Cluster**

| Accessing some menus, and navigating the Menu bar | 178.091623  |
|---------------------------------------------------|-------------|
| Acess Menues (File, Print etc)                    | 24.51325236 |
| Attaching files using Mac OSx                     | 27.69418861 |
| cannot use with online banking                    | 24.48300513 |
| Locating drop-down menu items ;-)                 | 27.5351211  |
| Recently Closed Tabs/Windows, Tools Menu          | 23.76498287 |
| Using addons (they're all unsupported)            | 24.34579134 |
| viewing pdf's inside browser using acrobat reader | 25.75528158 |
| apply addons, but it's a beta so understandable   | 239.4991343 |
| Addons are my biggest stumbling block.            | 24.13037194 |
| addons barely work at all.                        | 22.95222422 |
| FIRE FOX 4.0 BETA                                 | 25.72333827 |
| Initial loading, few addons are incompatible      | 22.22519089 |
| install addons from mozilla site                  | 23.54340329 |
| lack of addons affecting productivity             | 28.32863159 |
| Managing Addons takes more steps.                 | 23.12357674 |
| Seems slower / adding addons                      | 24.34654454 |
| Tasks involving the Greasemonkey addon            | 22.41930754 |
| unsupported add-ons due to beta                   | 22.70654528 |
| Closing, Minimazing, Maximizing                   | 194.4867088 |
| Acessing the recently closed tabs/windows         | 24.66047848 |
| book marking a new site                           | 23.20262217 |
| Install windows media player plugin               | 24.85955816 |
| Minimise, Close (default config.)                 | 22.25343296 |
| playing windows media player files                | 26.9104241  |
| reach hidden windows 7 taskbar                    | 22.95878723 |
| Windows Live Mail has some difficulties.          | 24.78184752 |
| Windows media player plugin instalation.          | 24.85955816 |

### Harder: Top n-grams by Counts

| n | ngram     | count |
|---|-----------|-------|
| 1 | tab       | 1288  |
| 1 | menu      | 1175  |
| 1 | bookmarks | 1057  |
| 1 | addons    | 817   |
| 1 | bar       | 744   |
| 1 | tabs      | 702   |
| 1 | tab       | 586   |
| 1 | new       | 497   |
| 1 | button    | 457   |
| 1 | windows   | 422   |
| 1 | window    | 419   |
| 1 | open      | 374   |
| 1 | dont      | 373   |
| 2 | menu bar  | 359   |
| 1 | harder    | 356   |
| 1 | like      | 340   |
| 1 | use       | 336   |
| 1 | version   | 302   |
| 1 | browser   | 298   |

| n | ngram               | count |
|---|---------------------|-------|
|   | 2 menu bar          | 359   |
|   | 2 private browsing  | 150   |
|   | 2 new tab           | 139   |
|   | 2 dont know         | 119   |
|   | 2 closed tabs       | 110   |
|   | 2 windows 7         | 105   |
|   | 2 add ons           | 103   |
|   | 2 menu items        | 89    |
|   | 2 bookmarks toolbar | 81    |
|   | 2 recently closed   | 81    |
|   | 2 dont work         | 77    |
|   | 2 open new          | 70    |
|   | 2 doesnt work       | 68    |
|   | 2 address bar       | 61    |
|   | 2 getting used      | 60    |
|   | 2 check updates     | 54    |
|   | 2 multiple tabs     | 52    |
|   | 2 menu options      | 51    |
|   | 2 tab bar           | 48    |

| n |   | ngram                   | count |
|---|---|-------------------------|-------|
|   | 3 | open new tab            | 89    |
|   | 3 | recently closed tabs    | 66    |
|   | 3 | open recently closed    | 22    |
|   | 3 | start private browsing  | 22    |
|   | 3 | windows 7 taskbar       | 22    |
|   | 3 | menu bar hidden         | 21    |
|   | 3 | addons dont work        | 18    |
|   | 3 | private browsing mode   | 17    |
|   | 3 | window windows 7        | 16    |
|   | 3 | multiple tabs open      | 16    |
|   | 3 | menu bar options        | 13    |
|   | 3 | access menu bar         | 13    |
|   | 3 | getting used new        | 13    |
|   | 3 | windows windows 7       | 13    |
|   | 3 | minimize maximize close | 12    |
|   | 3 | finding menu items      | 12    |
|   | 3 | opening recently closed | 11    |
|   | 3 | new tab button          | 11    |
|   | 3 | recently closed tab     | 11    |

### Do you know which version of Firefox you are currently using?

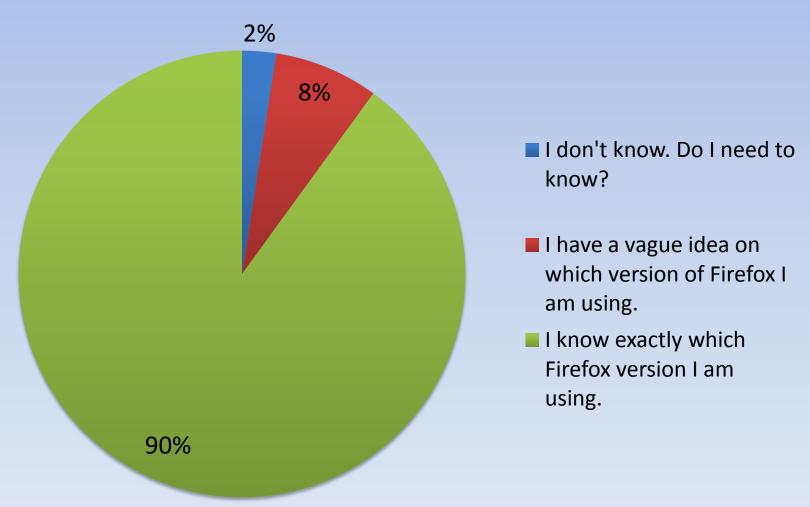